## **Parents Web Payments**

\*Please note – you have to wait until your son/daughter has accepted their place at Cranfield before beginning able to use their Account ID/Student number\*

\*\*Account ID is your student number without the prefix of S, i.e. 123456\*\*

\*\*\*Passwords are setup on registering \*\*\*

Go to:<https://webpayments.cranfield.ac.uk/Logon.aspx>

You must register as a user before you can make payments. Select **Register as a parent:**

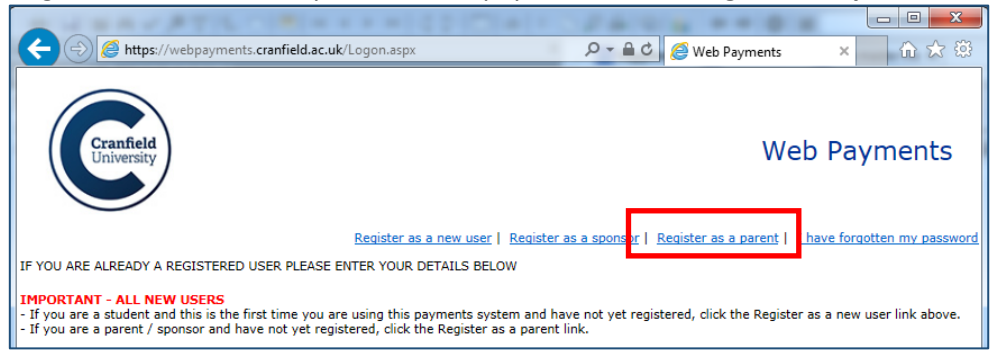

This will display this page:

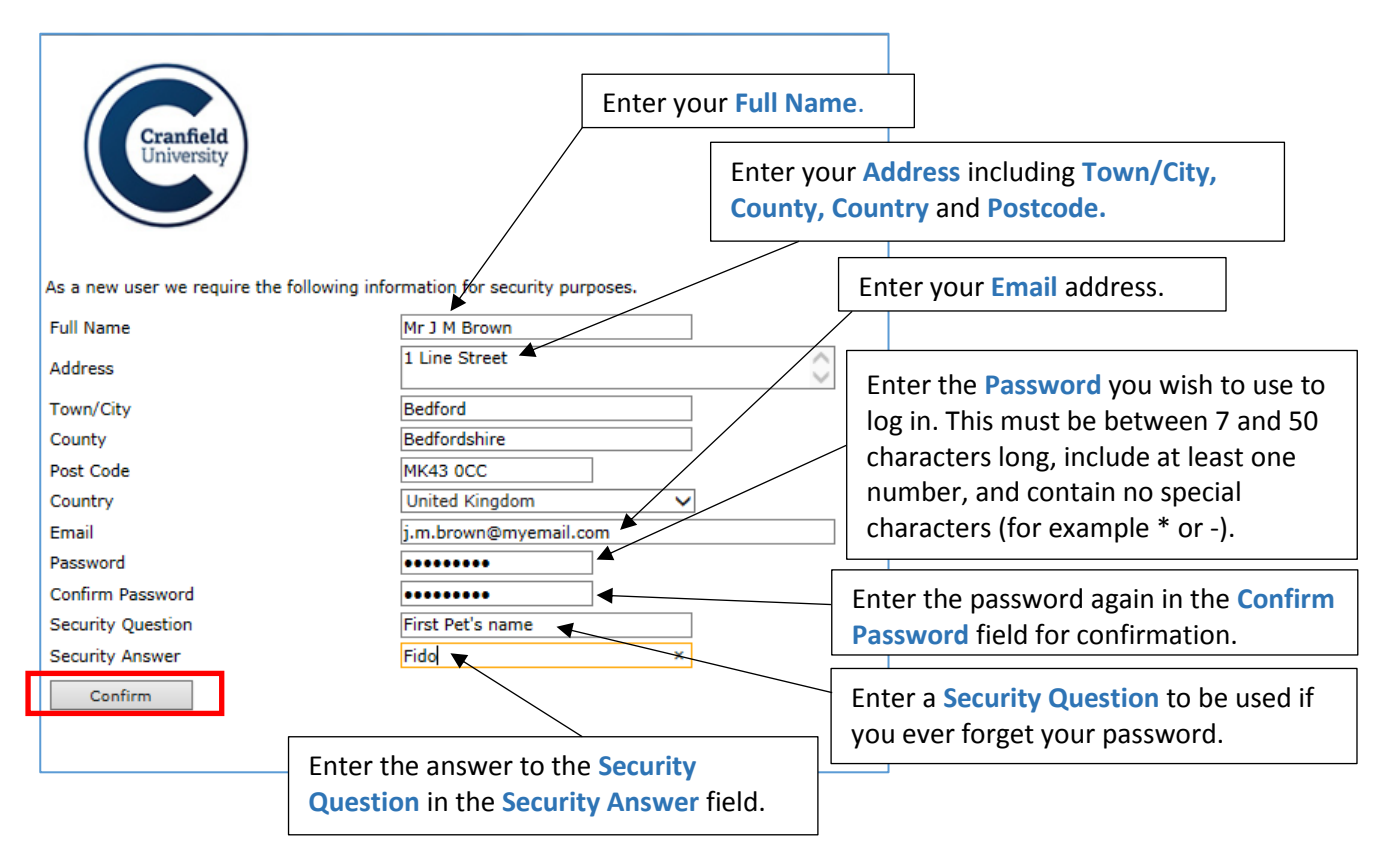

Once you have entered all the required details click on the **Confirm** button.

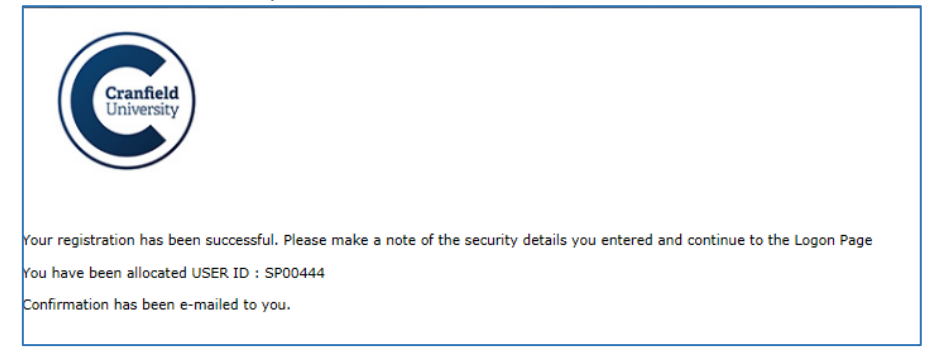

An e-mail will then be sent to the Email address entered above to confirm your User ID and provide an activation code.

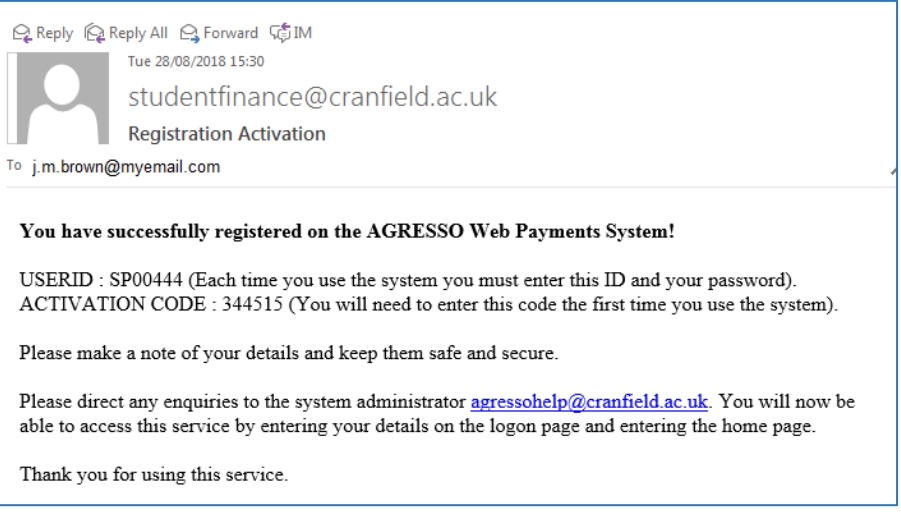

Back to web payments enter your user ID and password:

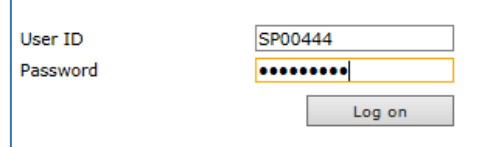

Web payments will then ask for the password again and the activation code to be entered:

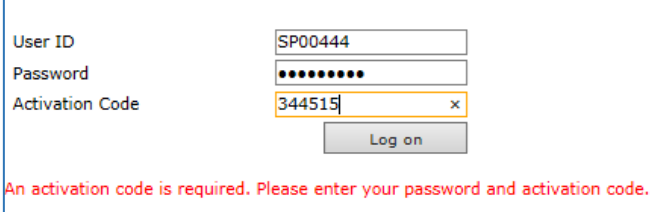

You will then be logged onto Web Payments.

Enter your son/daughters Account ID, which is their Student ID (without the prefix of an S) and select Find.

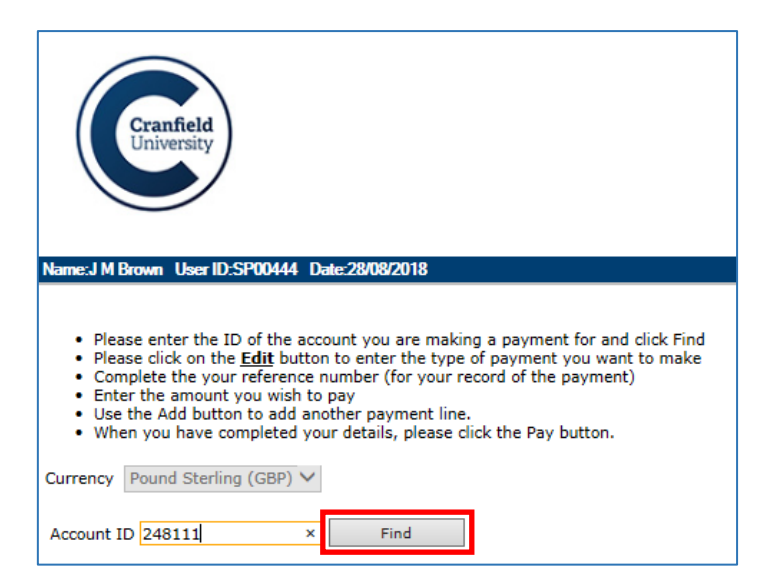

This will display your son/daughters account where you can select Edit to make a payment.

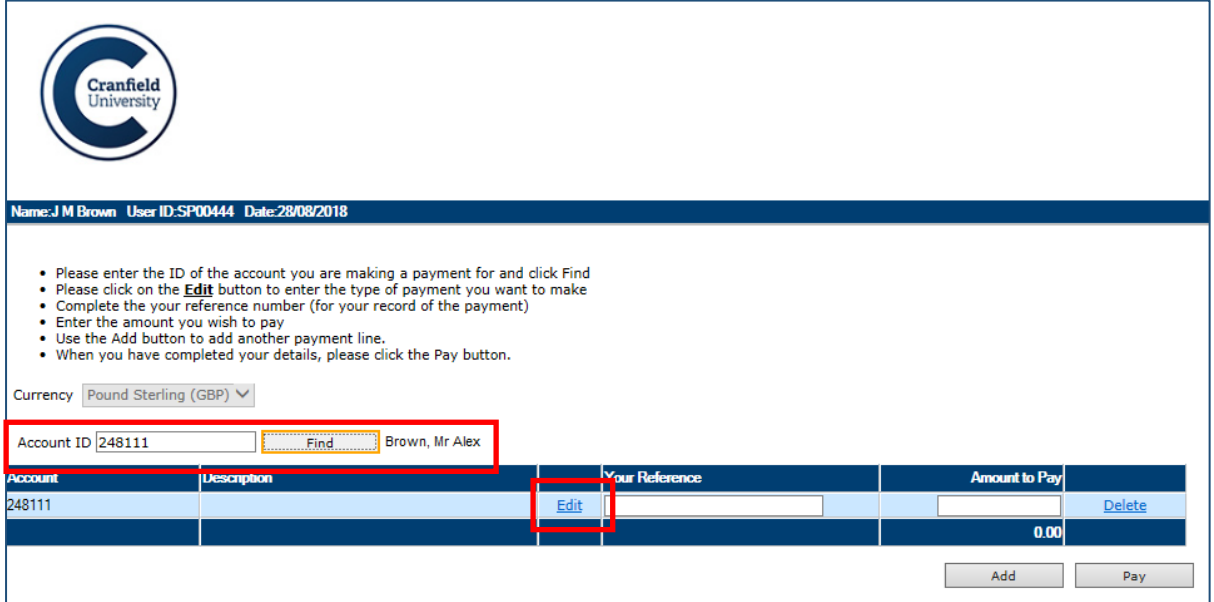

Go to **Edit** it will allow you to select **POA Tuition Fees:** and then **Deposit/Fees**

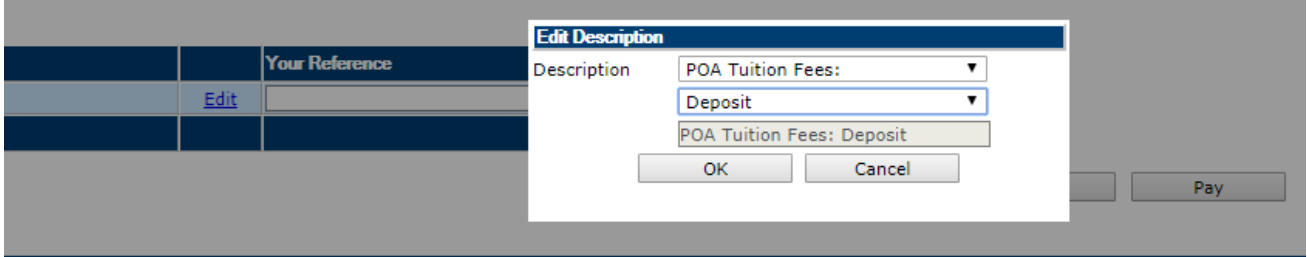

Enter **Your Reference** and **Amount to Pay** and press **Pay** to be taken onto the card payment screens.

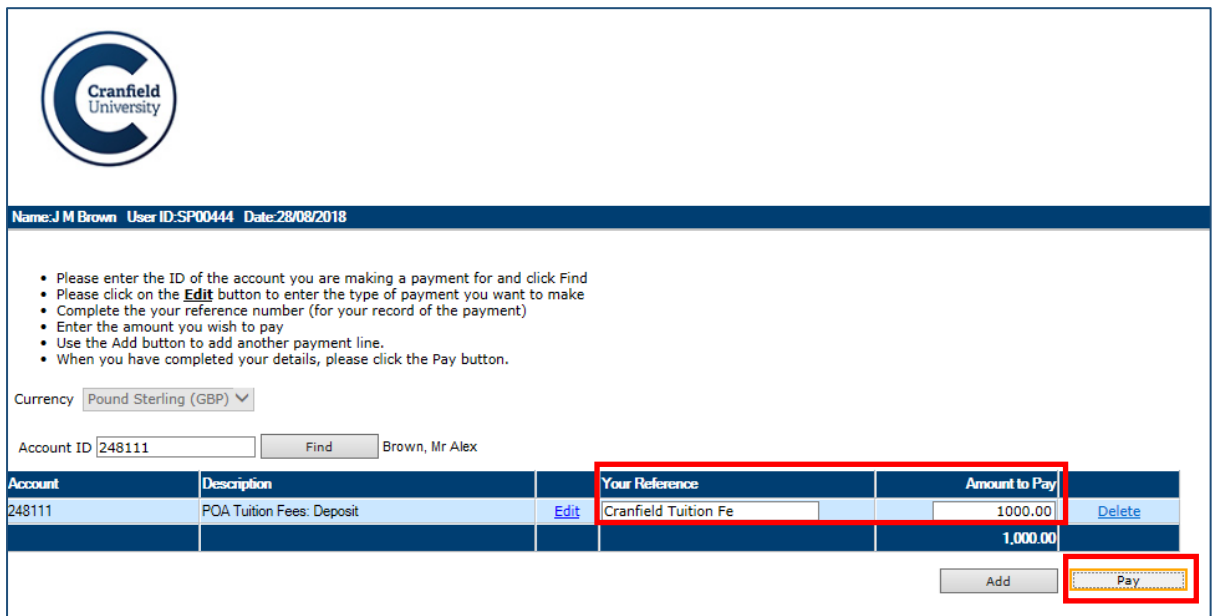